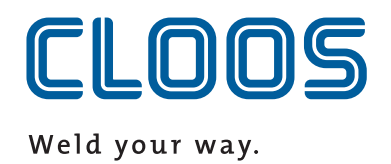

# **Bedienungsanleitung / Ersatzteilliste Micro 300**

**Portable Inverter**

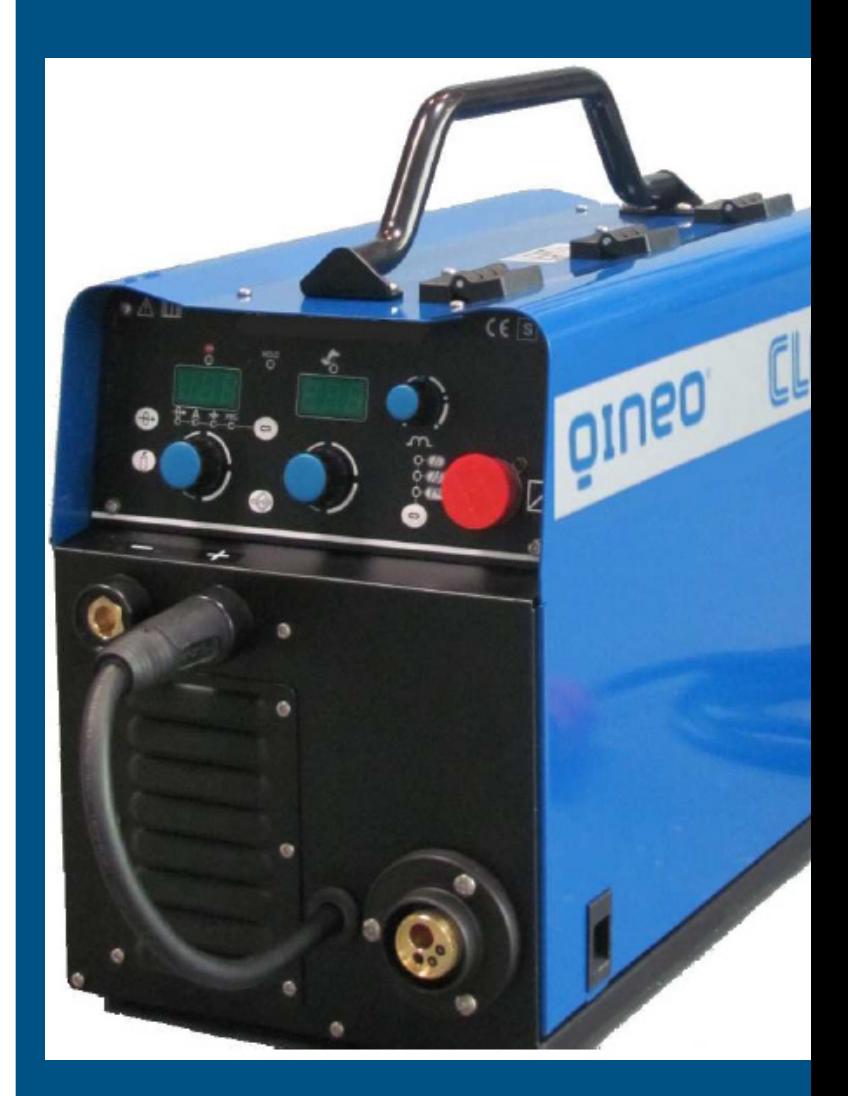

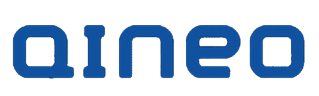

### **2**

đ

**CARL CLOOS Schweißtechnik GmbH Industriestraße 22-36 35708 Haiger Tel.(+49) 2773/85-0 Fax.(+49) 2773/85-275 mail: info@cloos.de www.cloos.de**

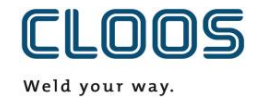

### **EU-Konformitätserklärung and and and an analyzing the CMM0516QNMI3\_01**

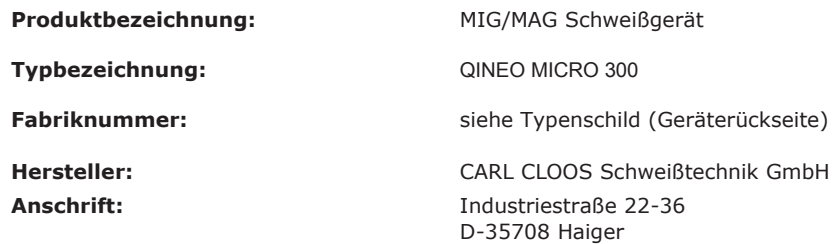

#### **Die alleinige Verantwortung für die Ausstellung der Konformitätserklärung trägt der Hersteller.**

#### **Der oben beschriebene Gegenstand der Erklärung erfüllt die einschlägigen Rechtsvorschriften der Union:**

#### **Niederspannungsrichtlinie:**

**2014/35/EU** Richtlinie des Europäischen Parlaments und des Rates vom 26. Februar 2014 zur Harmonisierung der Rechtsvorschriften der Mitgliedstaaten über die Bereitstellung elektrischer Betriebsmittel zur Verwendung innerhalb bestimmter Spannungsgrenzen auf dem Markt; Amtsblatt der EU L96, 29/03/2014, S. 357-374

#### **EMV-Richtlinie:**

**2014/30/EU** Richtlinie des Europäischen Parlaments und des Rates vom 26. Februar 2014 zur Harmonisierung der Rechtsvorschriften der Mitgliedstaaten über die elektromagnetische Verträglichkeit; Amtsblatt der EU L96, 29/03/2014, S. 79-106

#### **RoHS-Richtlinie:**

**2011/65/EU** Richtlinie des Europäischen Parlaments und des Rates vom 8. Juni 2011 zur Beschränkung der Verwendung bestimmter gefährlicher Stoffe in Elektro- und Elektronikgeräten; Amtsblatt der EU L174, 01/07/2011, S. 88-110

Die Übereinstimmung des bezeichneten Produkts mit den Vorschriften der angewandten Richtlinien wird nachgewiesen durch die Einhaltung folgender Normen / Vorschriften:

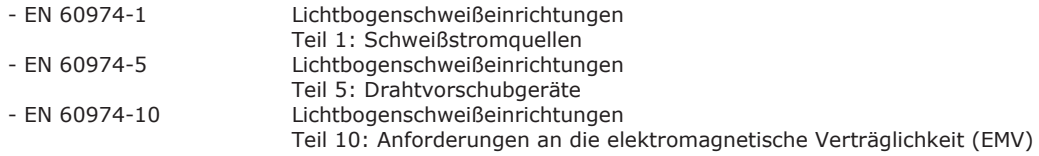

Wesentliche Umbauten oder Erweiterungen, die nicht durch den o. g. Hersteller oder durch seine befugten Vertreter durchgeführt wurden, führen zum Erlöschen dieser Konformitätserklärung.

Unterzeichnet für und im Namen von: CARL CLOOS Schweißtechnik GmbH

35708 Haiger, 08.06.16

Unterschrift: Gerald Mies<br>
Angaben zum Unterzeichner: Geschäftsführer Angaben zum Unterzeichner:

# Inhalt

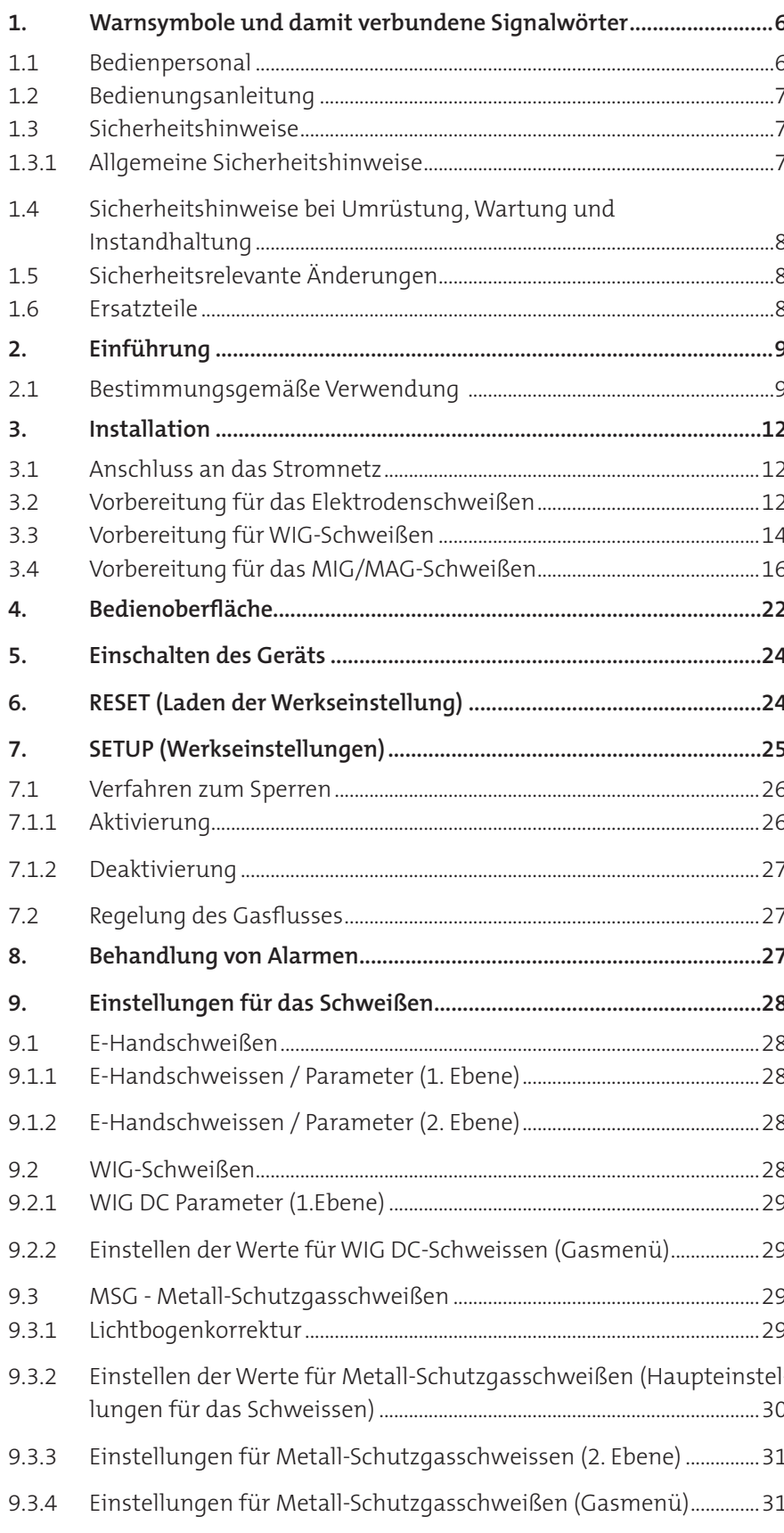

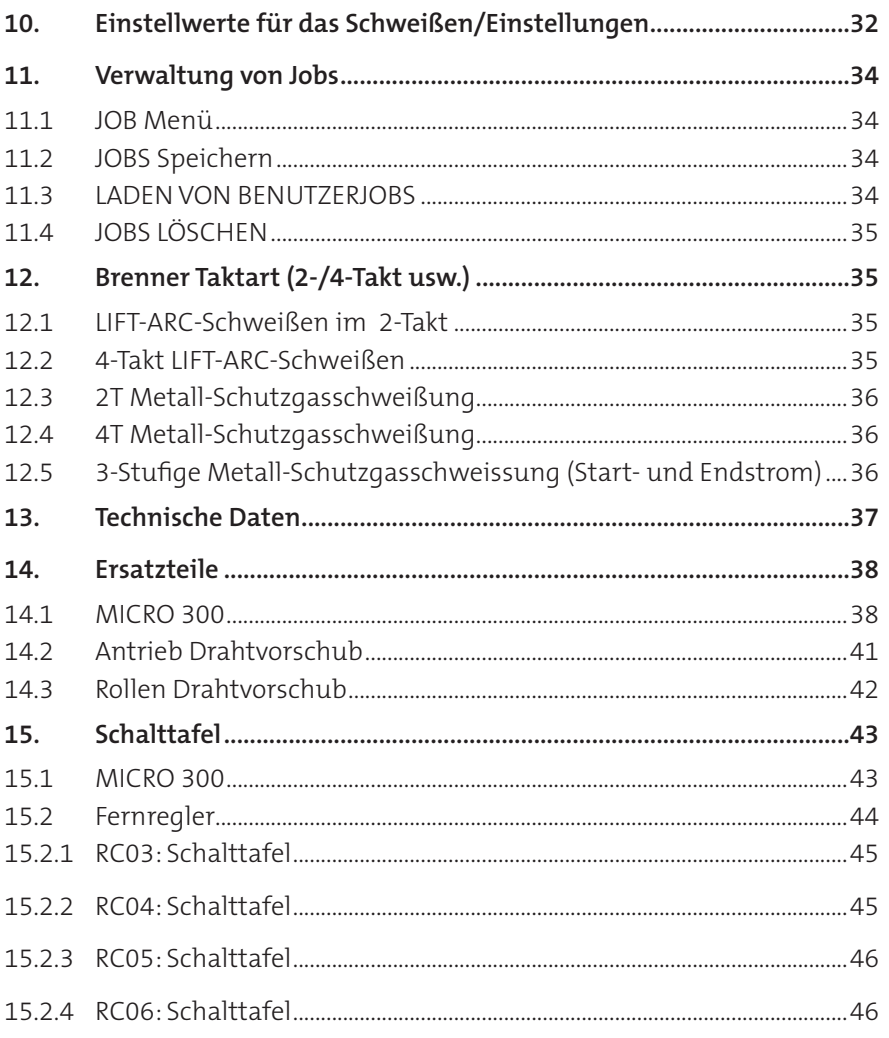

### **1. Warnsymbole und damit verbundene Signalwörter**

Im Text finden Sie unter anderem die folgenden Piktogramme:

<span id="page-5-0"></span>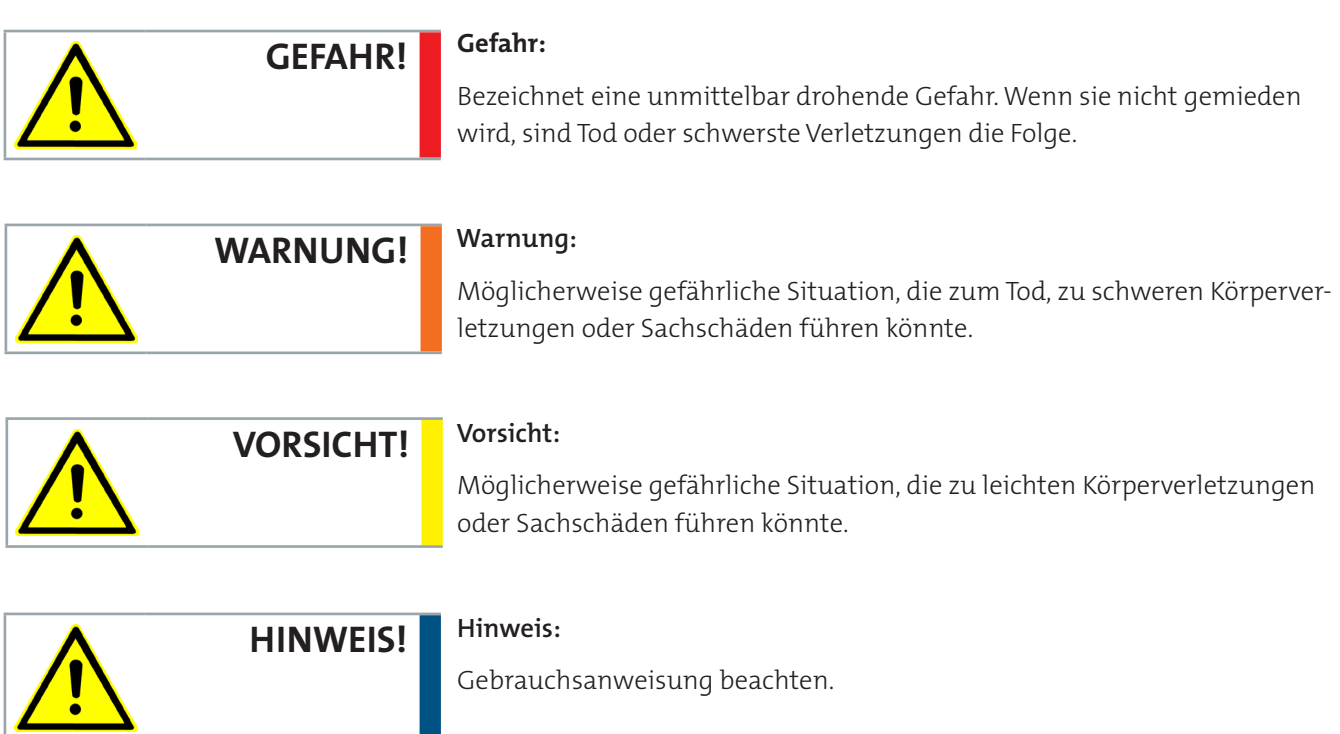

### **1.1 Bedienpersonal**

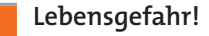

**WARNUNG!**

**Fehlbedienungen durch nicht qualifiziertes Personal können zu schweren Verletzungen und/oder Sachschäden führen.**

Die Maschine darf ausschließlich von geschultem oder unterwiesenem Personal bedient werden.

Alle Arbeiten dürfen nur von qualifiziertem Fachpersonal an der stillstehenden Niederspannungsmaschine im freigeschalteten und gegen Wiedereinschalten gesicherten Zustand vorgenommen werden. Das gilt auch für Hilfsstromkreise.

#### **Spannungsfrei prüfen!**

### <span id="page-6-0"></span>**1.2 Bedienungsanleitung**

Die Bedienungsanleitung ist ein integraler Bestandteil des Schweißgerätes. Sie ist immer bei dem Schweißgerät aufzubewahren und muss stets griffbereit und für das Bedienungs- und Wartungspersonal verfügbar sein!

Die hier vorliegende Bedienungsanleitung macht den Betreiber des Schweißgerätes mit den **Sicherheitshinweisen**, den **technischen Daten**, dem **Transport** und der **Wartung** vertraut.

Inhaltliche Änderungen behalten wir uns vor. Die Firma Carl Cloos Schweißtechnik GmbH haftet nicht für etwaige Fehler in dieser Dokumentation. Eine Haftung für mittelbare Schäden, die im Zusammenhang mit der Lieferung oder dem Gebrauch dieser Dokumentation entstehen, ist ausgeschlossen, soweit dies gesetzlich zulässig ist.

### **Schutzvermerk nach DIN ISO 16016**

Weitergabe sowie Vervielfältigung dieser Unterlage, Verwertung und Mitteilung ihres Inhalts sind nicht gestattet, soweit nicht ausdrücklich zugestanden.

Zuwiderhandlungen verpflichten zu Schadenersatz. Alle Rechte für den Fall der Patenterteilung oder Gebrauchsmustereintragung vorbehalten.

### **1.3 Sicherheitshinweise**

### **1.3.1 Allgemeine Sicherheitshinweise**

Der Betrieb des Schweißgerätes ist mit folgenden Gefahren verbunden:

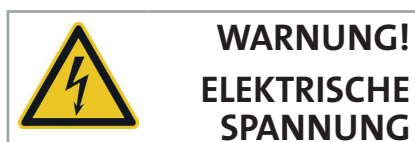

**Elektrischer Schlag durch Berühren von spannungsführenden blanken Teilen**

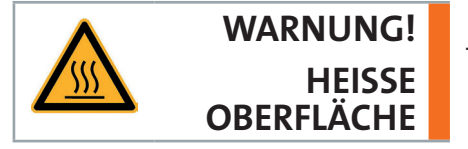

 **Verbrennung durch Berühren des Brenners und/oder geschweißten Bauteilen**

### <span id="page-7-0"></span>**1.4 Sicherheitshinweise bei Umrüstung, Wartung und Instandhaltung**

- • Umrüst-, Service- und Wartungsarbeiten dürfen nur von den hierzu autorisierten und besonders geschulten Fachleuten ausgeführt werden. Störungen an Sicherheitseinrichtungen müssen sofort dem betrieblichen Vorgesetzten gemeldet werden.
- • Bei Umrüst-, Service- und Wartungsarbeiten sind unter Umständen wichtige Sicherheitseinrichtungen nicht in Funktion. Solche Arbeiten erfordern daher besondere Umsicht.

Bei sicherheitsrelevanten Veränderungen an der Anlage oder in ihrem

### **1.5 Sicherheitsrelevante Änderungen**

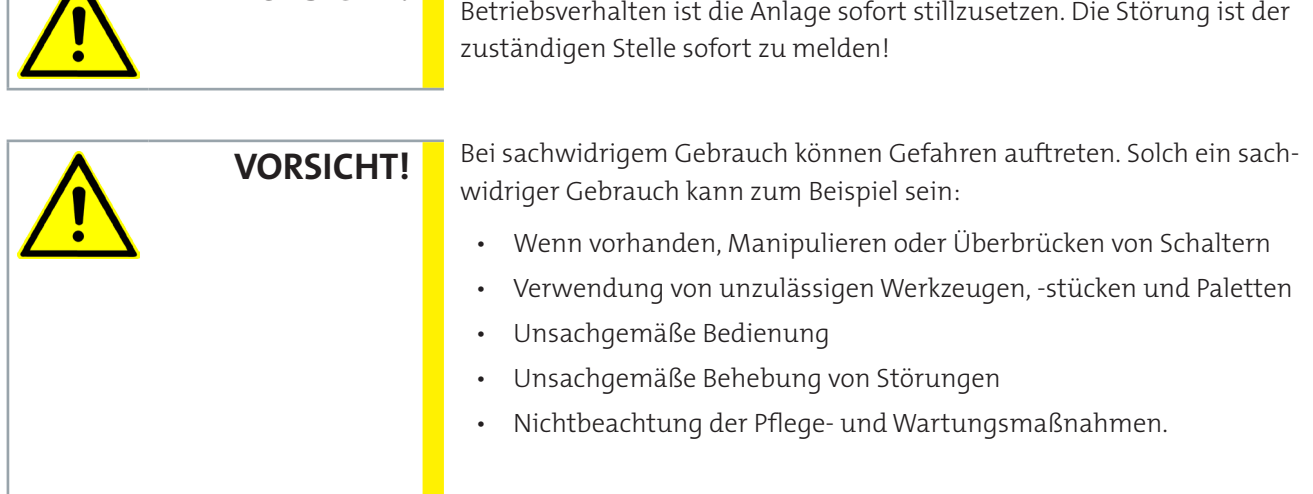

### **1.6 Ersatzteile**

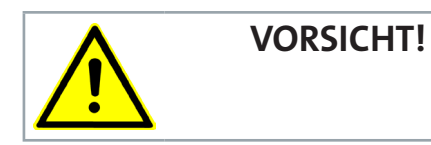

**VORSICHT!**

 $\blacktriangle$ 

Ersatzteile müssen den vom Hersteller festgelegten technischen Anforderungen entsprechen. Dies ist bei Originalersatzteilen immer gewährleistet.

### <span id="page-8-0"></span>**2. Einführung**

Micro 300 ist ein robustes dreiphasiges Inverter Schweißgerät mit synergischer MIG/MAG, WIG und Elektroden Funktion.

Hohe Mobilität. Mit nur 22Kg ist es eine optimale Maschine für Instandhaltung, Reparatur, Schiffswerften und Off Shore Anwendungen.

Der Masseanschluss kann gewechselt werden, um gaslose Fülldrähte zu verschweißen.

Das innovative HAC System bietet einen perfekt stabilisierten Lichtbogen für spritzerarmes, druckvolles Schweißen.

3 Stufen Modus erlaubt das Schweißen mit Zünd- und Endkraterstrom.

Zusätzlich werden auf der Synergiekurve das Drahteinschleichen, die Umschaltrampe sowie der Drahtfreibrand angepasst, um einen perfekten Start zu garantieren.

Microprozessor, Inverter, digitales Display, Synergiebetrieb und Programmspeicher sorgen für beste Reproduzierbarkeit und Qualität.

Die digitale Drossel kann kundenspezifisch angepasst werden.

Gleichmäßiger, kraftvoller Drahtvorschub dank dem 4 Rollen Antrieb.

Sie gestattet die in der Tabelle angegebenen Schweißverfahren und Betriebsarten.

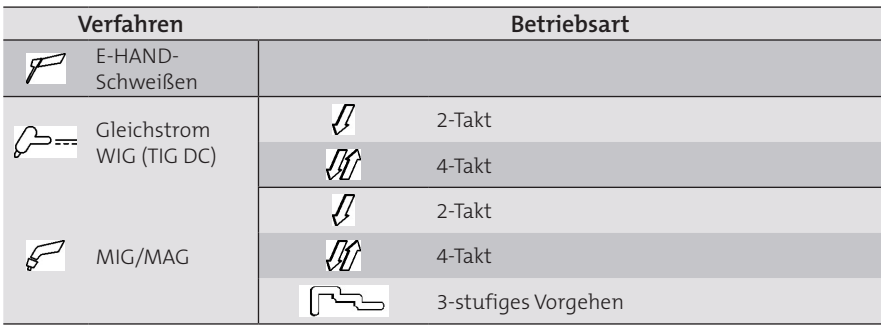

### **2.1 Bestimmungsgemäße Verwendung**

Das Schweißgerät ist ausschließlich für Arbeiten im Sinne der bestimmungsgemäßen Verwendung zu benutzen. Das Schweißgerät ist nur für das auf dem Leistungsschild vorgesehenen Schweißverfahren und Arbeitsbereiche zu verwenden.

Eine andere oder darüber hinaus gehende Nutzung gilt als

nicht bestimmungsgemäß.

Für hieraus entstandene Schäden haftet der Hersteller **nicht**.

An das Gerät anschließbares Zubehör:

• Handfernbedienung zum ferngesteuerten Einstellen des Schweißstroms.

### **Bedienfeld (Vorderseite)**

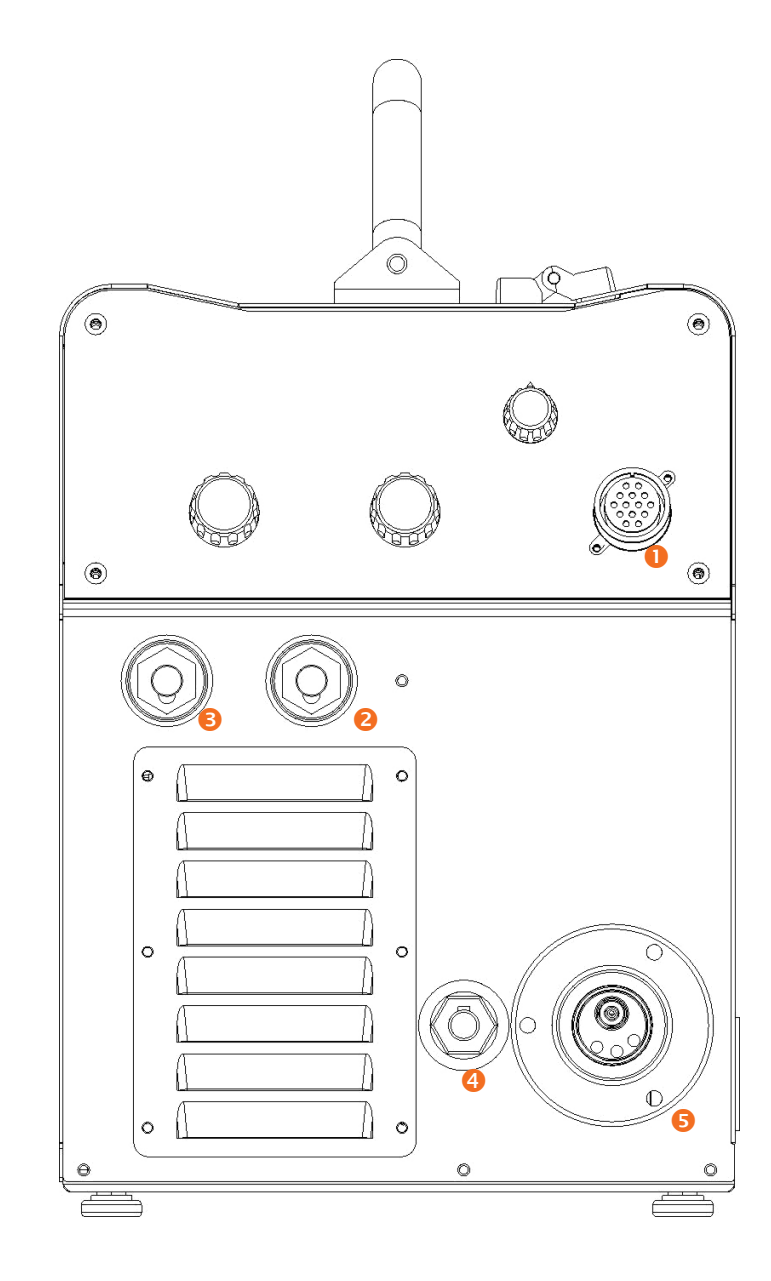

- ➊ Anschluss für die Fernbedienung
- Schweißstromabgriff mit positiver Polarität
- Schweißstromabgriff mit negativer Polarität
- Zuleitung mit einstellbarer Polarität
- Schweißstromabgriff für Euro-Brenner

#### **Rückwand**

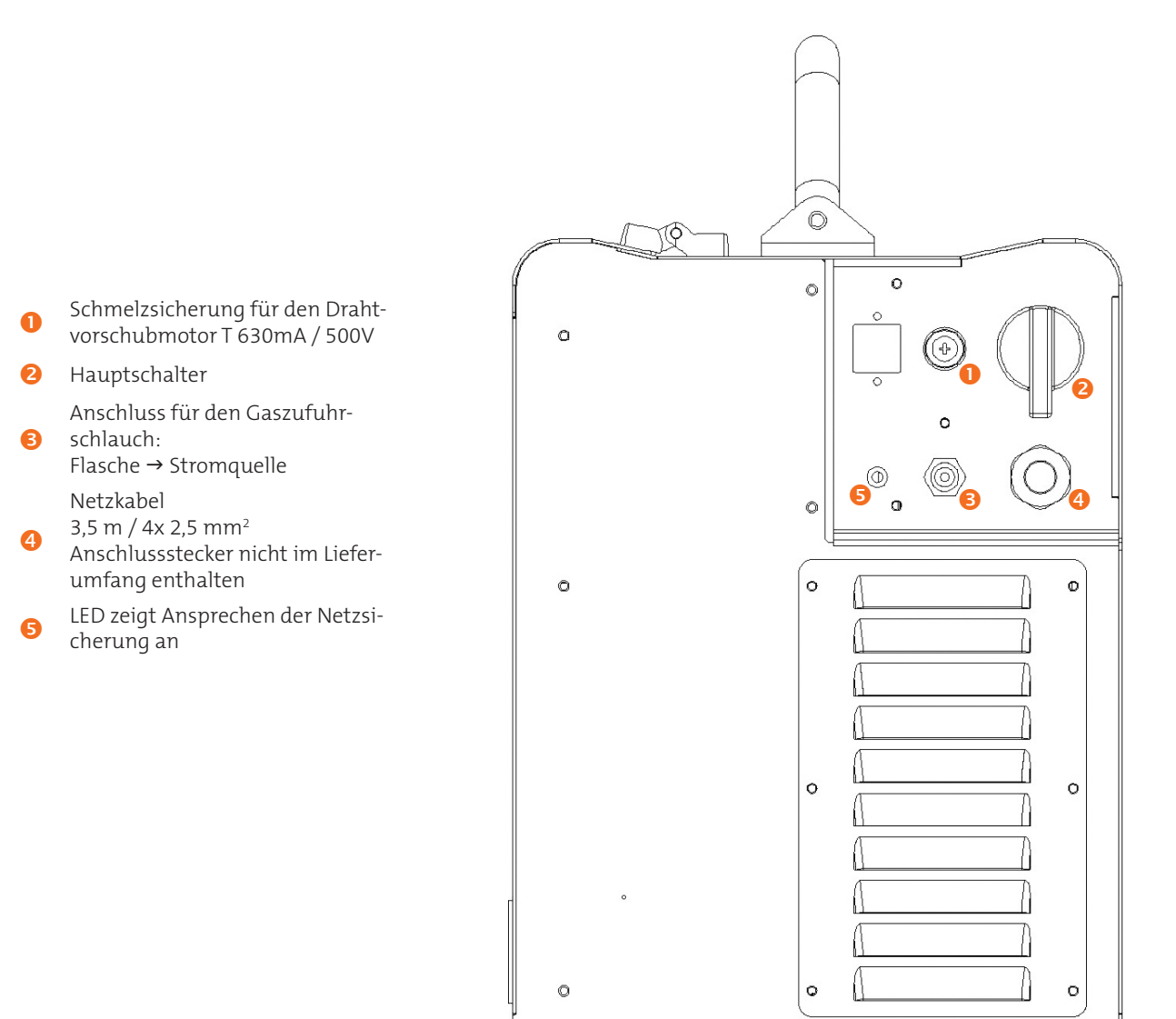

 $\overline{\overline{}}$ 

 $\circledcirc$ 

 $\theta$  $\equiv$ 

### <span id="page-11-0"></span>**3. Installation**

### **3.1 Anschluss an das Stromnetz**

Die Angaben zu den Eigenschaften des Stromnetzes, an das das Gerät angeschlossen werden muss, finden sich im Abschnitt "Technische Daten".

Das Gerät kann an einem stabilisierten Generator betrieben werden.

Das Gerät muss immer ausgeschaltet sein, wenn andere Baugruppen angeschlossen werden.

### **3.2 Vorbereitung für das Elektrodenschweißen**

- 1. Den Hauptschalter des Geräts auf "O" stellen (Gerät abgeschaltet).
- 2. Den Stecker des Stromkabels in die Steckdose stecken.
- 3. Die Elektrode in Abhängigkeit von Materialtyp und Materialdicke des Werkstücks auswählen.
- 4. Die Elektrode in die Elektrodenzange einsetzen.
- 5. Das Kabel der Elektrodenzange an die Buchse "Schweißstromabgriff mit positiver Polarität" am Schweißgerät anschließen.
- **6.** Das Kabel der Massezange an die Buchse "Schweißstromabgriff mit negativer Polarität" am Schweißgerät anschließen.
- 7. Die Masseklemme mit dem Werkstück verbinden.
- 8. Zum Einschalten des Geräts den Schalter des Geräts auf "I" stellen.
- 9. Mit dem Wahlschalter innen im Spulenträgerfach das folgende Schweißverfahren wählen:

E-Handschweißen

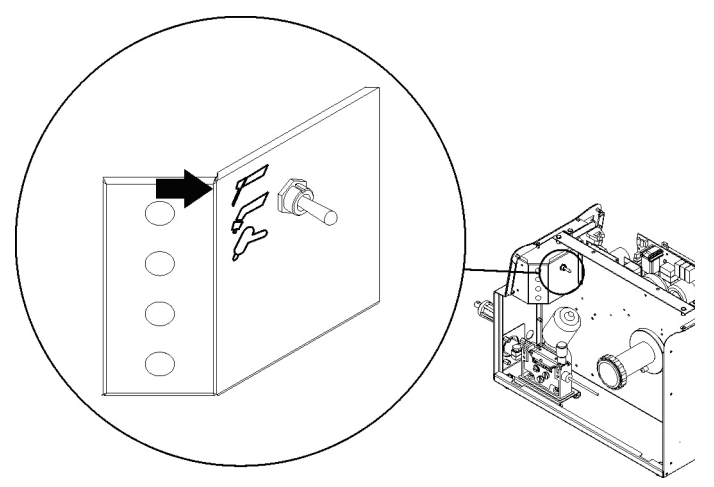

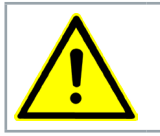

**VORSICHT!**

**WARNUNG! ELEKTRISCHE SPANNUNG**

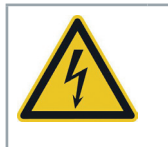

10. Mit der Bedieneroberfläche die Werte der Schweißparameter einstellen.

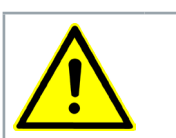

**HINWEIS!**

Nach Anschließen und Einschalten der Fernbedienung (RC) wird der Strom hiermit geregelt.

Das System ist nun bereit zum Schweißen.

Vorbereitung für das Elektrodenschweißen (Polarität für eine basische Elektrode).

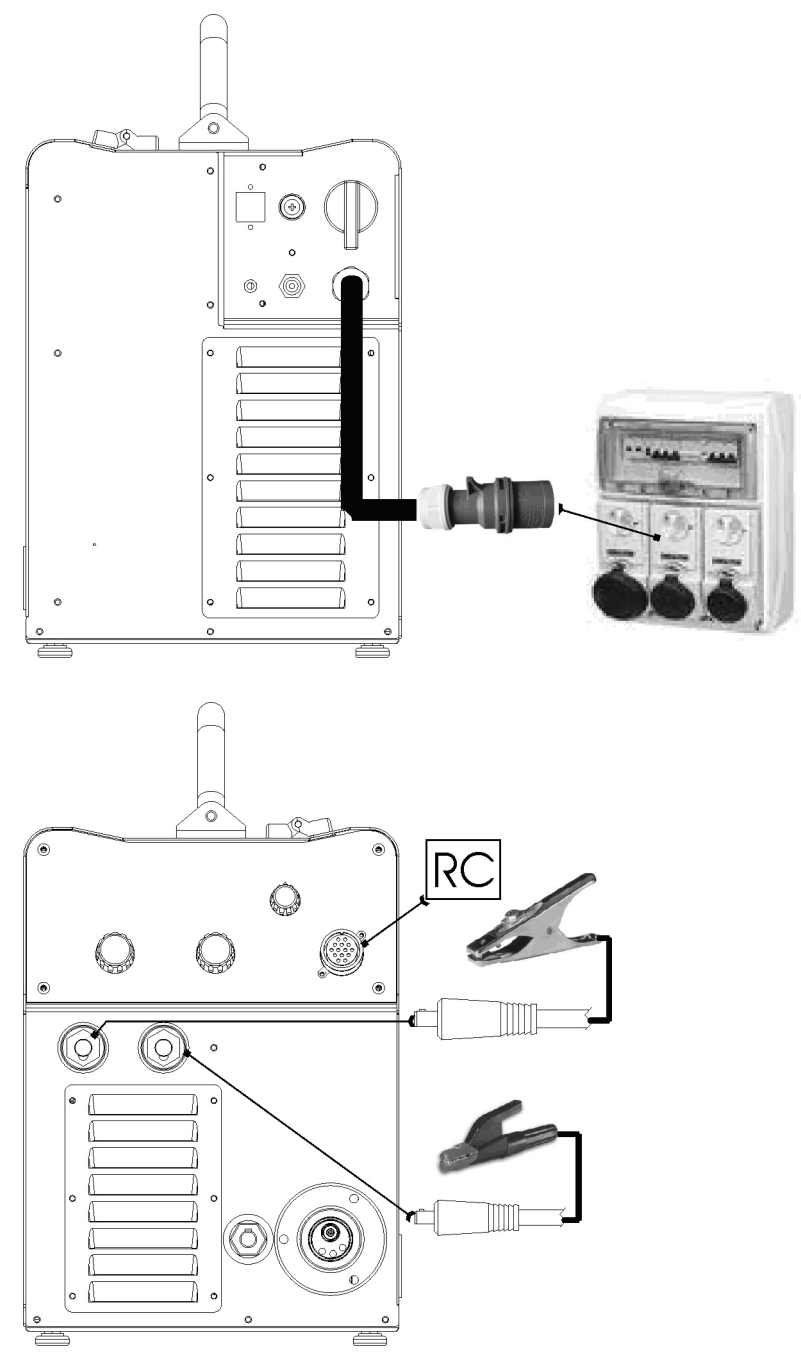

#### <span id="page-13-0"></span>**3.3 Vorbereitung für WIG-Schweißen**

- 1. Den Hauptschalter des Geräts auf "O" stellen (Gerät abgeschaltet).
- 2. Den Stecker des Stromkabels in die Steckdose stecken.
- 3. Den von der Flasche her kommenden Gasschlauch an den hinteren Anschluss anschließen.
- 4. Das Gasventil an der Flasche öffnen.
- 5. Das Kabel der Schweißzange an die folgende Buchse am Schweißstromgenerator anschließen:
- 6. Schweißstromabgriff für Euro-Brenner.
- 7. Die Elektrode in Abhängigkeit von Materialtyp und Materialdicke des Werkstücks auswählen.
- 8. Die Elektrode in den WIG-Brenner einführen.
- 9. Anschließen des Polwahlkabels an den Schweißstromabgriff je nach benötigter Polarität.
- 10. Anschließen des Steckers der Masseklemme an den Schweißstromabgriff je nach benötigter Polarität.
- 11. Die Masseklemme mit dem Werkstück vebinden.
- 12. Zum Einschalten des Geräts den Schalter des Geräts auf "I" stellen.
- 13. Mit dem Wahlschalter innen im Spulenträgerfach das folgende Schweißverfahren wählen:

WIG

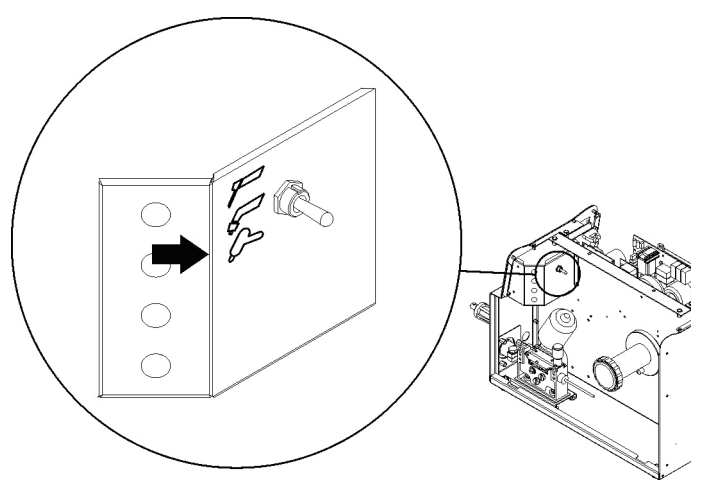

- 14. Brennertaste drücken, so dass sich das Gas-Magnetventil öffnet, und dabei den Brenner von metallischen Teilen entfernt halten um Stromüberschläge zu vermeiden.
- 15. Die gewünschte Durchflußmenge am Druckminderer einstellen.
- 16. Erforderliche Schweißparameter auf der Bedienoberfläche einstellen.

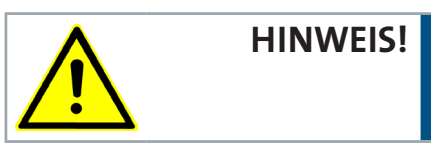

Nach Anschließen und Einschalten der Fernbedienung (RC) wird der Strom hiermit geregelt.

Das System ist nun bereit zum Schweißen.

Vorbereitung für das WIG-Schweißen (Polarität für eine Wolframelektrode)

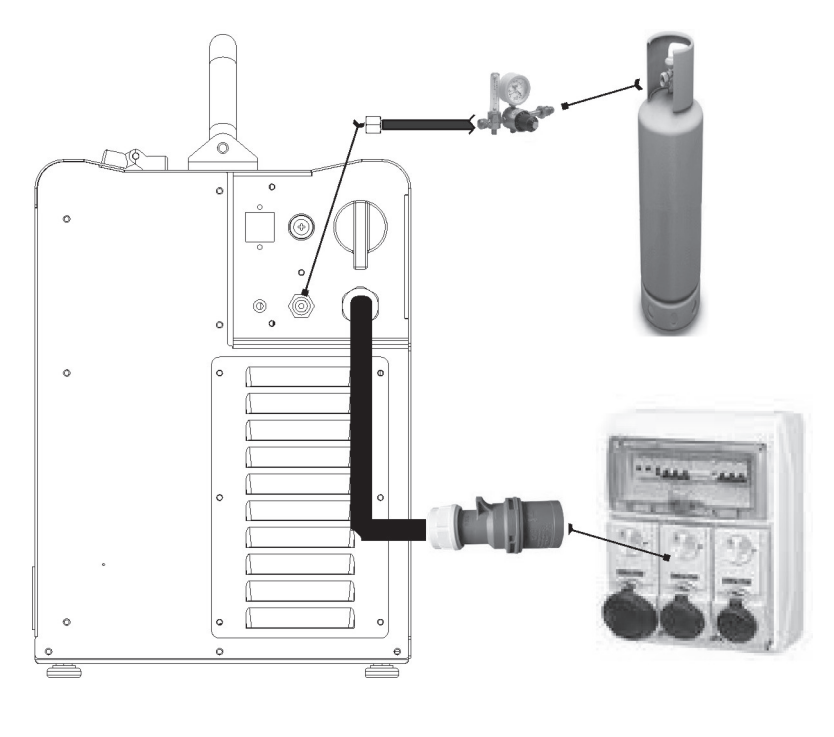

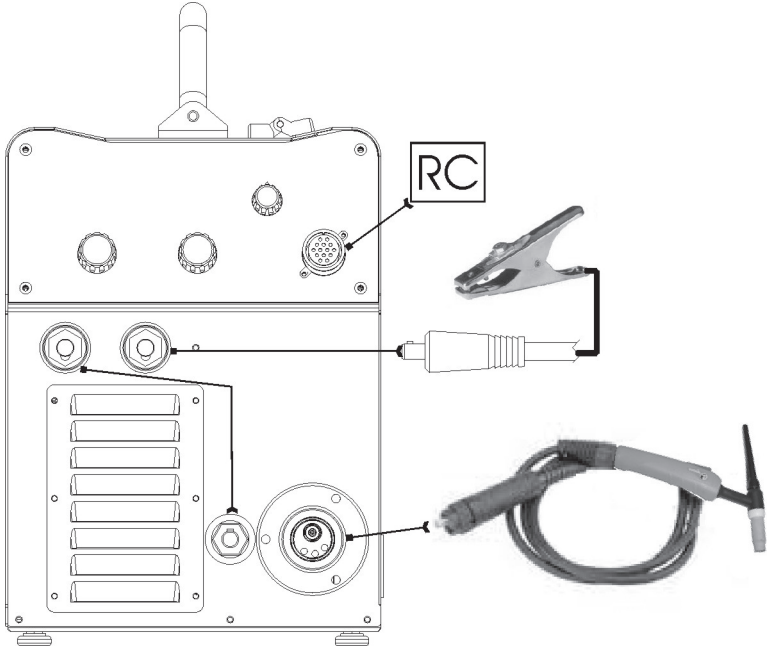

### <span id="page-15-0"></span>**3.4 Vorbereitung für das MIG/MAG-Schweißen**

Einsetzen der Schweißdrahtspule

- 1. Die Seitenklappe für das Spulenträgerfach am Gerät öffnen.
- 2. Die Halteschraube der Spulenträgerspindel lösen.

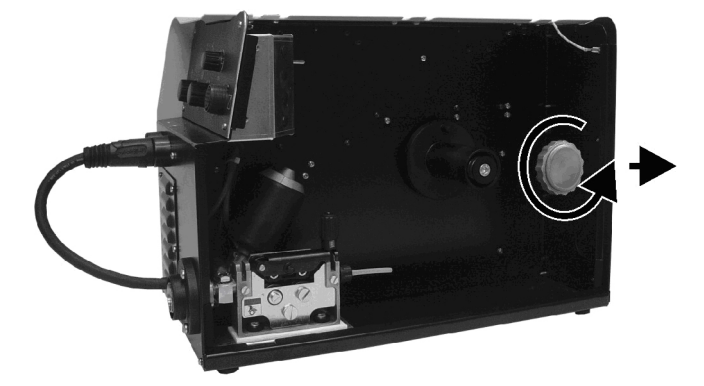

3. Erforderlichenfalls einen Adapter für die Drahtspule einsetzen.

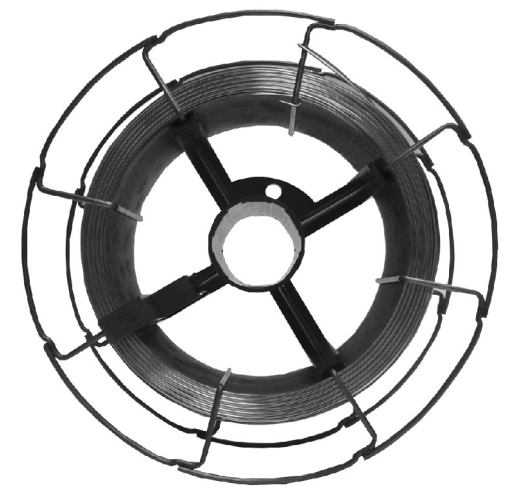

- 4. Den Draht nach Dicke und Art des zu schweißenden Materials auswählen.
- 5. Die Drahtspule auf die Spindel aufschieben und dabei darauf achten, dass sie richtig sitzt.

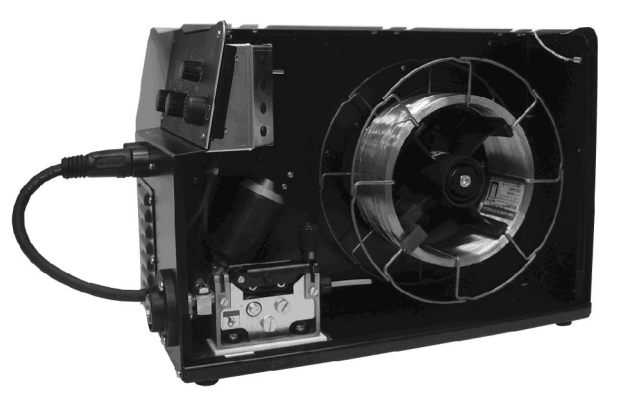

6. Die Bremse der Spulenträgerspindel durch Anziehen bzw. Lösen der Schraube so einstellen, dass während des Abspulens, der Draht nicht zu stark unter Zug steht und dass im Moment des Anhaltens auch die Spule sofort stoppt und nicht zu viel Draht abgewickelt wird.

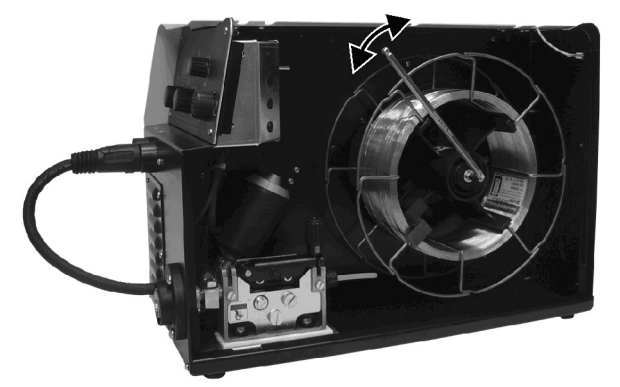

7. Die Halteschraube wieder festziehen.

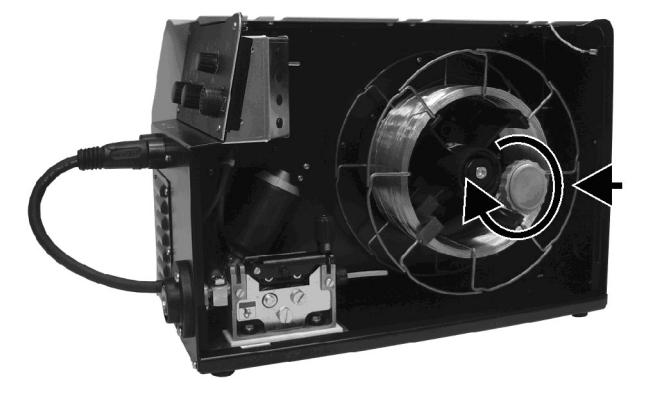

Den Draht in den Drahtvorschub einlegen

1. Die Andruckvorrichtung für den Drahtvorschub nach unten drücken.

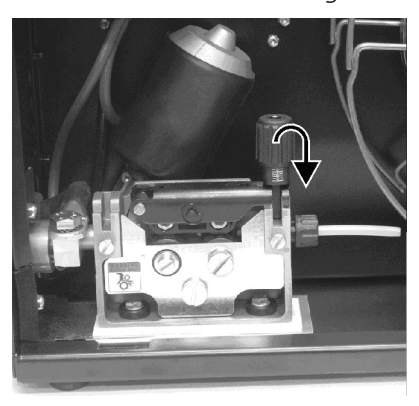

- 2. Die Andruckflügel der Drahtvorschub anheben.
- 3. Das Schutzblech abnehmen.

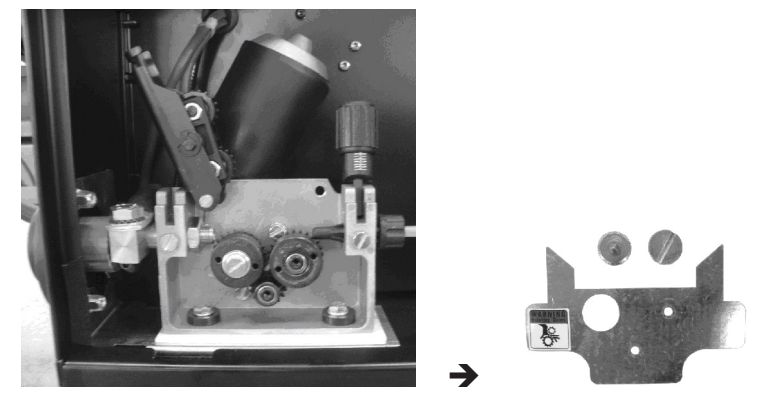

4. Prüfen, ob die geeigneten Rollen für den zu verwendenden Draht montiert sind.

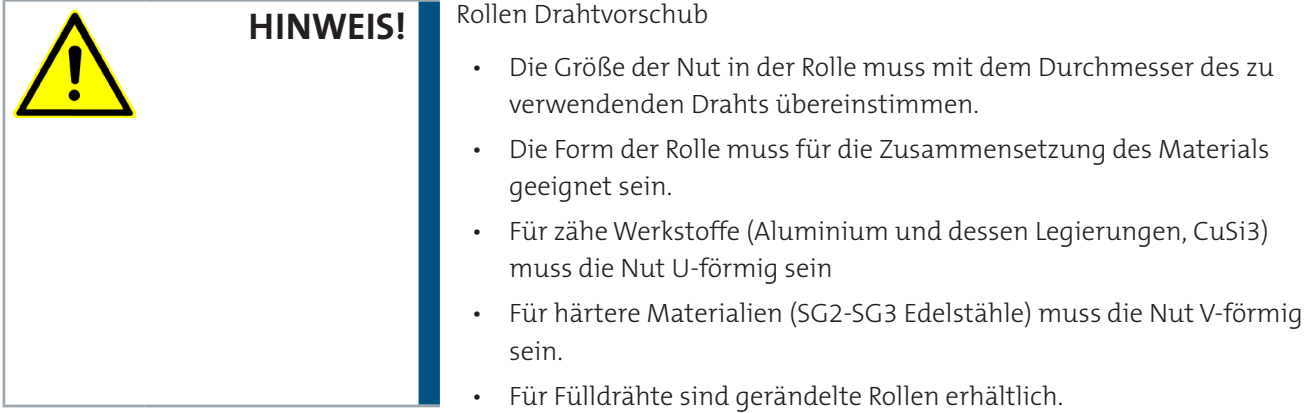

5. Den Draht zwischen den VorschubrollenDrahtzugvorrichtung hindurch in das Kappilarrohr des MIG/MAG-Brenners einlaufen lassen.

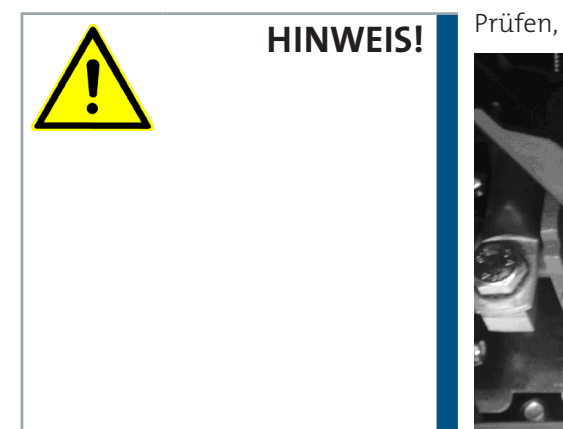

Prüfen, dass der Draht richtig in den Nuten der Rollen liegt.

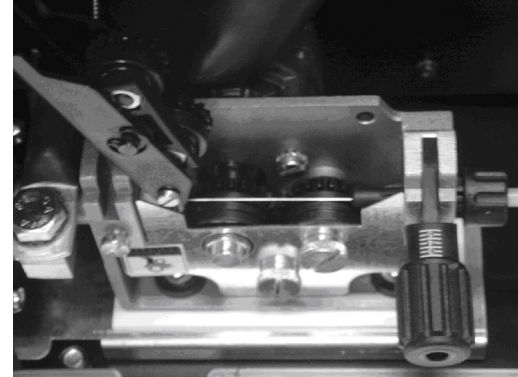

- 6. Die Andruckflügel des Drahtvorschubs schließen.
- 7. Das Drucksystem so einstellen, dass die Flügel den Draht mit einer Kraft, die ihn einerseits nicht deformiert und anderseits schlupffreien Vorschub gewährleistet, andrücken.

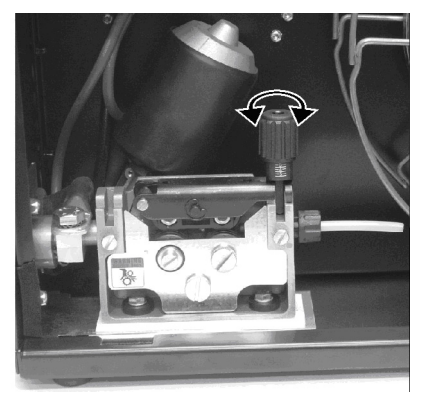

- 8. Das Schutzblech wieder aufsetzen.
- 9. Die Seitenklappe für das Spulenträgerfach am Gerät öffnen.

Anschließen an die Abgriffe

- 1. Den Schalter des Geräts auf "O" stellen (Gerät abgeschaltet).
- 2. Den Stecker des Stromkabels in die Steckdose stecken.
- 3. Den von der Flasche her kommenden Gasschlauch an den hinteren Anschluss anschließen.
- 4. Das Gasventil an der Flasche öffnen.
- 5. Den Stecker des MIG/MAG-Brenners in die folgende Schweißbuchse stecken:

Schweißstromabgriff für Euro-Brenner.

6. Anschließen des Polwahlkabels an den Schweißstromabgriff je nach benötigter Polarität.

- 7. Anschließen des Steckers der Masseklemme an den Schweißstromabgriff je nach benötigter Polarität.
- 8. Die Masseklemme mit dem Werkstück verbinden.
- 9. Zum Einschalten des Geräts den Schalter des Geräts auf "I" stellen.
- 10. Mit dem Wahlschalter innen im Spulenträgerfach das folgende Schweißverfahren wählen:

MIG/MAG

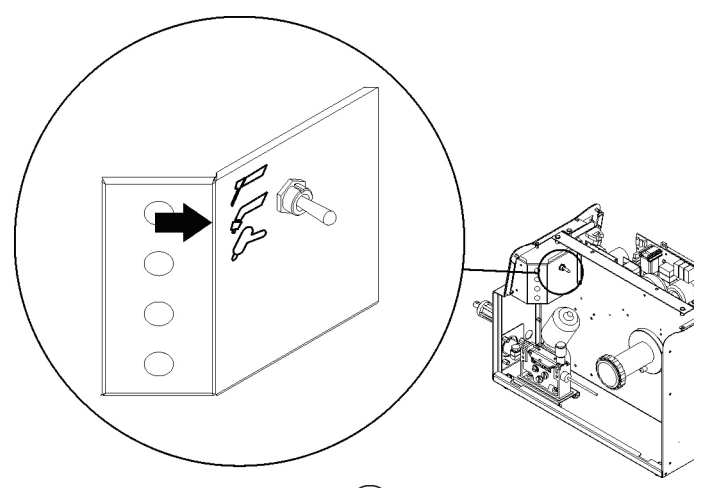

- 11. Durch Drücken der Taste  $\bigoplus$  auf der Gerätevorderseite den Draht so weit in den Brenner einlaufen lassen, bis er aus der Spitze herauskommt.
- 12. Die gewünschte Taktart anwählen (2- Takt / 4-Takt usw.)
- 13. Brennertaste drücken, so dass sich das Gas-Magnetventil öffnet, und dabei den Brenner von metallischen Teilen entfernt halten um Stromüberschläge zu vermeiden.
- 14. Die gewünschte Durchflußmenge am Druckminderer einstellen.
- 15. Erforderliche Schweißparameter auf der Bedienoberfläche einstellen.

Nach Anschließen und Aktivieren einer Fernsteuerung können bestimmte Einstellwerte mit dieser und damit ohne Rückgriff auf die Bedienoberfläche des Geräts verändert werden.

Das System ist nun bereit zum Schweißen.

![](_page_19_Picture_13.jpeg)

**HINWEIS!**

### MIG/MAG-Vorbereitung

![](_page_20_Figure_1.jpeg)

ł

#### <span id="page-21-0"></span>POT1 D1 L1 L6 L5 L4  $L2$ L3 D2 L7 L8  $L9$  $CE$  $S$  $\mathbb A$   $\Box$ CLOOS  $\begin{picture}(120,15) \put(0,0){\line(1,0){150}} \put(15,0){\line(1,0){150}} \put(15,0){\line(1,0){150}} \put(15,0){\line(1,0){150}} \put(15,0){\line(1,0){150}} \put(15,0){\line(1,0){150}} \put(15,0){\line(1,0){150}} \put(15,0){\line(1,0){150}} \put(15,0){\line(1,0){150}} \put(15,0){\line(1,0){150}} \put(15,0){\line(1,0){150}}$  $\bullet$ O  $m/m$ in  $\frac{5}{x}$ **MICRO 300**  $\mathbf{A}$  $\mathsf{m}\mathsf{m}$  $\begin{array}{c}\n\overline{\text{}} \\
\overline{\text{}} \\
\overline{\text{}}\n\end{array}$ 8 Ą  $\nabla$  $\overline{\mathbf{P}(\mathbf{Z})}$ **ID** 6 (FS 4 S3 L10 L11  $E1$ L12 L13 S4  $E2$ L14 L15 L16 S5  $CN1$  $\overline{\text{S2}}$  $\overline{S}1$

![](_page_21_Picture_305.jpeg)

![](_page_21_Picture_306.jpeg)

![](_page_22_Picture_388.jpeg)

### **5. Einschalten des Geräts**

<span id="page-23-0"></span>![](_page_23_Picture_262.jpeg)

### **6. RESET (Laden der Werkseinstellung)**

Beim Rücksetzen werden alle Werte, Parameter und Speicherinhalte vollständig auf die Werksvoreinstellung zurückgesetzt.

Alle Speicherplätze und damit alle persönlichen Einstellungen für das Schweißen werden gelöscht!

Ein Werksreset ist in den folgenden Fällen sinnvoll:

- • Wenn zu viele Parameter vertstellt wurden und ein normaler Betrieb nicht mehr möglich ist.
- • Bei Softwareproblemen,die den einwandfreien Betrieb des Schweißgerätes nicht mehr zulassen.

![](_page_23_Picture_263.jpeg)

Tab. 1 Werksvoreinstellungen für Metall-Schutzgasschweißen

![](_page_23_Picture_264.jpeg)

### **7. SETUP (Werkseinstellungen)**

MAG

<span id="page-24-0"></span>Zum Ausschalten des Geräts den Geräteschalter auf "O" stellen. SEL1 Mittels dieses Hebels ist das folgende Schweißverfahren auszuwählen: MIG/

#### S2  $\circledcirc$  Die Taste gedrückt halten.

Zum Einschalten des Geräts den Schalter des Geräts auf  $\mu$ " stellen. GLEICHZEITIGE MASSNAHMEN

- set UP Die Meldung erscheint einige Sekunden lang in den<br>Set UP folgenden Displays
- Set UP Die Melden Displays:<br>Die Abkürzung für die zu verändernde Einstellung erscheint in den – – – D1-D2<br>folgenden Displays:<br>Der Wert für die gewählte Einstellung erscheint in den – – – – – – – – –
- ber were run die gewanne Emstending ersehent in den Mondong D2<br>folgenden Displays: E1 Mit dem Encoder die zu verändernden Eingabewerte auswählen: Tab. 2 Setup-Einstellungen
- E2 Mit dem Encoder den Wert des gewählten Parameters anpassen.
- E1 Mit dem Encoder den folgenden Vorgabewert auswählen: ESC
- 

S2 Zum Speichern der Einstellung die Taste drücken und das Menü verlassen.

![](_page_24_Picture_277.jpeg)

#### Tab. 2 Setup-Einstellungen

#### <span id="page-25-0"></span>**7.1 Verfahren zum Sperren**

Die Sperren werden nur bei Metallschutzgasschweißen aktiviert. Das Verfahren sperrt die Regelfunktionen des Gerätes und lässt, je nach dem gewählten Sperrzustand, lediglich einige Veränderungen zu. Das Verfahren dient als Schutz gegen unbeabsichtigte Veränderungen von Geräte- und Schweißeinstellungen durch den Anwender.

### **7.1.1 Aktivierung**

Wenn kein Sperrzustand eingeschaltet ist (LoC = oFF) und dennoch eine Begrenzung für die Verwendung der Schweißgeräts gewünscht ist, die Funktion LoC im SETUP-Menü aufrufen. In das Setup-Menü gehen.

![](_page_25_Picture_216.jpeg)

![](_page_25_Picture_217.jpeg)

#### Tab. 3 Durch die Sperre nicht abgeschaltete Funktionen

### **7.1.2 Deaktivierung**

<span id="page-26-0"></span>Wenn ein Sperrzustand ausgewählt ist, können nur die im aktiven Sperrzustand zulässigen Parameter verändert werden.

In das Setup-Menü gehen.

- § 8 SETUP (Werkseinstellungen)
- Die Abkürzung für die zu verändernde Einstellung erscheint in den folgenden Displays: D1
- Der Wert für die gewählte Einstellung erscheint in den folgenden Displays: 02
- E1 Mit dem Encoder den folgenden Vorgabewert auswählen:  $\bullet$  LoC
- E2 Mit dem Encoder den folgenden Vorgabewert auswählen:
- **O** oFF
- E1 Mit dem Encoder den folgenden Vorgabewert auswählen:  $\bullet$  ESC
- S2  $\heartsuit$  Zum Speichern der Einstellung die Taste drücken und das Menü verlassen.

### **7.2 Regelung des Gasflusses**

Beim Hochfahren des Gerätes zieht das Elektroventil 1 sec lang an.

- S3  $\bigoplus$  Das Gas-Magnetventil durch Drücken und Loslassen der Taste öffnen.
	- Die Gasdurchflussmenge wierd am Druckminderer eingestellt.
- S3 Das Gas-Magnetventil durch Drücken und Loslassen der Taste schließen.
	- Das Gas-Magnetventil schließt nach 30 Sek. automatisch.

### **8. Behandlung von Alarmen**

- Diese LED leuchtet dann auf, wenn ein fehlerhafter Betriebszustand festgestellt wird.
- Es wird eine Alarmmeldung angezeigt im Display: D2

#### Tab. 4 Alarmmeldungen

![](_page_26_Picture_286.jpeg)

### <span id="page-27-0"></span>**9. Einstellungen für das Schweißen**

#### **9.1 E-Handschweißen**

- SEL1 Mittels dieses Hebels ist das folgende Schweißverfahren auszuwählen: E-HANDSCHWEISSEN
	- MMA Die Meldung erscheint in den folgenden<br>Displays:

### **9.1.1 E-Handschweissen / Parameter (1. Ebene)**

E1 Mit dem Encoder den Wert des gewählten Parameters anpassen. Tab. 5 Einstellungen der 1. Menüebene im E-Hand Modus Der Wert für die gewählte Einstellung erscheint in den folgenden Displays: D1

 $\overline{\mathcal{P}}$ 

Tab. 5 Einstellungen der 1. Menüebene im E-Hand Modus

![](_page_27_Picture_228.jpeg)

### **9.1.2 E-Handschweissen / Parameter (2. Ebene)**

S2  $\bigotimes$  Zum Zugriff auf die 2. Menüebene die Taste 3 sek lang gedrückt<br>halten. Die Abkürzung für die zu verändernde Einstellung erscheint in den folgenden Displays: D1 Der Wert für die gewählte Einstellung erscheint ber wert für die gewählte Einstehung erschemt D2<br>in den folgenden Displays: E1 Mit dem Encoder die zu verändernden Eingabewerte auswählen: Tab. 6 Einstellungen der 2. Menüebene im E-Hand Modus E2 Mit dem Encoder den Wert des gewählten Parameters anpassen. Eine beliebige Taste drücken (ausgen. S2), um die Einstellung zu speichern und die Maske zu verlassen.

Tab. 6 Einstellungen der 2. Menüebene im E-Hand Modus

![](_page_27_Picture_229.jpeg)

#### **9.2 WIG-Schweißen**

SEL1 Mittels dieses Hebels ist das folgende Schweißverfahren auszuwählen: WIG

![](_page_27_Picture_14.jpeg)

![](_page_27_Picture_15.jpeg)

S5  $\bigcirc$  Mittels dieser Taste eine der folgenden Vorgehensweisen für den Brennerdruckknopf wählen:

WIG Die Meldung erscheint in den folgenden Displays: D2

#### <span id="page-28-0"></span>**9.2.1 WIG DC Parameter (1.Ebene)**

E1 Wit dem Encoder den Wert des gewählten Parameters anpassen. Tab. 7 Einstellparameter in der 1. Menüebene für kontnuierliches WIG-Schweißen

Der Wert für die gewählte Einstellung erscheint in den ber wert für die gewährte einstehung erscheint in den D1<br>folgenden Displays:

Tab. 7 Einstellparameter in der 1. Menüebene für kontnuierliches WIG-Schweißen

![](_page_28_Picture_227.jpeg)

#### **9.2.2 Einstellen der Werte für WIG DC-Schweissen (Gasmenü)**

S3 (1) <sup>Zum Zugriff auf die 2. Menüebene die Taste 3 sek lang gedrückt<br>halten.</sup> Die Abkürzung für die zu verändernde Einstellung erscheint <sub>D1</sub><br>in den folgenden Displays: Der Wert für die gewählte Einstellung erscheint in den D2<br>folgenden Displays: E2 Mit dem Encoder den Wert des gewählten Parameters anpassen. Eine beliebige Taste drücken (ausgen. S3), um die Einstellung zu

Tab. 8 Einstellwerte im Gasmenü für kontinuierliches WIG-Schweißen

speichern und die Maske zu verlassen.

![](_page_28_Picture_228.jpeg)

#### **9.3 MSG - Metall-Schutzgasschweißen**

SEL1 Mittels dieses Hebels ist das folgende Schweißverfahren auszuwählen: MIG/MAG

S5  $\bigcirc$  Mittels dieser Taste eine der folgenden Vorgehensweisen für den Z-TAKT LIFT-<br>Brennerdruckknopf wählen: ARC (2T) 4-TAKT LIFT-ARC (4T) 3-STUFIGES VORGEHEN

#### **9.3.1 Lichtbogenkorrektur**

Die Lichtbogenkorrektur erfolgt durch den Encoder E2.

![](_page_28_Picture_229.jpeg)

### **9.3.2 Einstellen der Werte für Metall-Schutzgasschweißen (Haupteinstellungen für das Schweissen)**

<span id="page-29-0"></span>![](_page_29_Figure_1.jpeg)

Eine beliebige Taste drücken (ausgen. S2), um die Einstellung zu speichern und die Maske zu verlassen.

![](_page_29_Picture_371.jpeg)

#### Tab. 9 Haupteinstellwerte für Metall-Schutzgasschweißen

Als Referenz für die Blechstärke dienen Kehlnähte. Die Vorgaben sind als Richtwert zu verstehen.

Nach Verändern des im Display D1 angezeigten Hauptwerts der Regelung wird in der Folge der Spannungswert für die im Display D2 angezeigte Programmkurve angepasst.

![](_page_29_Picture_372.jpeg)

#### Tab. 10 Programmierte Synergiekurven

### <span id="page-30-0"></span>**9.3.3 Einstellungen für Metall-Schutzgasschweissen (2. Ebene)**

- S2  $\bigotimes$ , Zum Zugriff auf die 2. Menüebene die Taste 3 sek lang gedrückt halten. Die Abkürzung für die zu verändernde Einstellung erscheint in den folgenden Displays: D1 Der Wert für die gewählte Einstellung erscheint in den folgenden Displays: D2
- E1 Mit dem Encoder die zu verändernden Eingabewerte auswählen: Tab. 11 Werte in der 2.Menüebene für Metall-Schutzgasschweißen
- E2 Mit dem Encoder den Wert des gewählten Parameters anpassen.
	- Eine beliebige Taste drücken (ausgen. S2), um die Einstellung zu speichern und die Maske zu verlassen.

Tab. 11 Werte in der 2.Menüebene für Metall-Schutzgasschweißen

![](_page_30_Picture_303.jpeg)

### <span id="page-30-1"></span>**9.3.4 Einstellungen für Metall-Schutzgasschweißen (Gasmenü)**

- S3  $\bigotimes$  Zum Zugriff auf die 2. Menüebene die Taste 3 sek lang gedrückt halten.
	- Die Abkürzung für die zu verändernde Einstellung  $\bullet$ bie Abkurzung für die zu verandernde einstehung der Datenstehung bisplays: Der Wert für die gewählte Einstellung erscheint in den folgenden Displays: D2
- E1 Mit dem Encoder die zu verändernden Eingabewerte auswählen: Tab. 12 Einstellwerte im Gasmenü für Metall-**1** Schutzgasschweißen
- E2 Mit dem Encoder den Wert des gewählten Parameters anpassen. Eine beliebige Taste drücken (ausgen. S3), um die Einstellung zu  $\circledcirc$ speichern und die Maske zu verlassen.

Tab. 12 Einstellwerte im Gasmenü für Metall-Schutzgasschweißen

![](_page_30_Picture_304.jpeg)

## **10. Einstellwerte für das Schweißen/Einstellungen**

### Tab. 13 Einstellung Schweißfunktionen / Parameter

<span id="page-31-0"></span>![](_page_31_Picture_303.jpeg)

![](_page_32_Picture_225.jpeg)

ŧ.

### <span id="page-33-0"></span>**11. Verwaltung von Jobs**

#### **11.1 JOB Menü**

- • Persönliche Einstellungen können als Job gespeichert werden.
- • Die Jobs werden ausschließlich bei Metall-Schutzgasschweißen aktiviert.
- • Es stehen 50 Speicherplätze zur Verfügung (j01-j50).
- Die Einstellungen des SETUP-Menüs werden nicht gespeichert

#### **11.2 JOBS Speichern**

Die Funktion ist aktiv, wenn gerade kein Schweißvorgang abläuft.

S4 Die Taste 3 sec lang gedrückt halten. Die Meldung erscheint in den folgenden SA. J.xx Die Meldung erscheint in den toigenden D1-D2<br>D1-D2 xx= Nummer des ersten freien Jobs E2 Die Speicherstelle wählen, an der der Job mit dem Encoder abgespeichert werden soll. Bei Anwahl eines bereits belegten Speicherplatzes blinkt die Jobnummer. Bestätigen, ob mit dem neuen Job überschrieben werden soll. Verlassen ohne Bestätigung  $\circled{C}$  eine beliebige Taste drücken (ausgenommen S4). Das Verlassen des Menüs erfolgt automatisch. Verlassen mit Bestätigung S4 Diese Taste drücken. Das Verlassen des Menüs erfolgt automatisch.

#### **11.3 LADEN VON BENUTZERJOBS**

Die Funktion ist aktiv, wenn gerade kein Schweißvorgang abläuft.

- S4 Diese Taste drücken und loslassen.
	- LO. J.xx Nur wenn Jobs geladen werden, erscheint die Meldung in den folgenden Displays: D1-D2
	-
	- $\bullet$ xx= Nummer des letzten verwendeten Jobs.
		- nO JOb Wenn keine Jobs gespeichert sind, erscheint die Meldung in den Folgen den Displays: D1-D2
- E2 Die Nummer des zu ladenden Jobs mit dem Encoder wählen.
- Verlassen ohne Bestätigung
	- $\circled{C}$  eine beliebige Taste drücken (ausgenommen S4).
	- Das Verlassen des Menüs erfolgt automatisch.
- Verlassen mit Bestätigung
- S4 Diese Taste drücken.
	- Das Verlassen des Menüs erfolgt automatisch.
	- J.xx Die Meldung erscheint in den folgenden Displays: D2
	- $\bullet$  xx= Nummer des geladenen Jobs.

#### <span id="page-34-0"></span>**11.4 JOBS LÖSCHEN**

Die Funktion ist aktiv, wenn gerade kein Schweißvorgang abläuft.

![](_page_34_Picture_179.jpeg)

Das Verlassen des Menüs erfolgt automatisch.

### **12. Brenner Taktart (2-/4-Takt usw.)**

#### **12.1 LIFT-ARC-Schweißen im 2-Takt**

Das Werkstück mit der Elektrodenspitze berühren.<br>Den Knopf am Brenner drücken und loslassen (1. Phase).

Den Knopf am Brenner drücken und loslassen (1. Phase). Den Brenner langsam anheben, um den Lichtbogen zu zünden. Der Schweißstrom erreicht den voreingestellten Wert, wobei eine

eventuell vorgegebene Anstiegsrampe berücksichtigt wird. Den Knopf zum Starten der Prozedur zum Abschließen der Schweißnaht loslassen (2. Phase).<br>Die Zeit des Er

Die Zeit des Endstroms entspricht der Absenkzeit.

![](_page_34_Picture_10.jpeg)

Der Gasstrom hält eine Zeitlang (Einstellwert "POST-GAS") an.

#### **12.2 4-Takt LIFT-ARC-Schweißen**

Das Werkstück mit der Elektrodenspitze berühren. Den Knopf am Brenner drücken (1. Phase) und loslassen (2. Phase). Den Brenner langsam anheben, um den Lichtbogen zu zünden.

Der Schweißstrom erreicht den voreingestellten Wert, wobei eine  $\bullet$ eventuell vorgegebene Anstiegsrampe berücksichtigt wird.

Den Knopf zum Absenken drücken (3.Phase) und gedrückt halten, nun wird der Absenkvorgang eingeleitet.

Die Zeit des Endstroms entspricht der Absenkzeit.

Der Lichtbogen wird auf die höhe des Endstroms abgesenkt.

Nun ist es möglich, den Endkrater zu schließen (CRATER FILLER  $\Omega$ CURRENT).

Den Knopf zum Abschalten des Lichtbogens loslassen (4. Phase).

**D** Der Gasstrom hält eine Zeitlang (Einstellwert "POST-GAS") an.

#### <span id="page-35-0"></span>**12.3 2T Metall-Schutzgasschweißung**

Den Brenner in die Nähe des zu schweißenden Werkstücks bringen. Den Knopf am Brenner drücken und loslassen (1. Phase).

![](_page_35_Picture_2.jpeg)

Der Draht wird bis zum Kontakt mit dem Grundmaterial mit Anschleichgeschwindigkeit zugeführt.

Der Lichtbogen wird gezündet und die Drahtgeschwindigkeit stellt  $\bullet$ sich auf den Sollwert ein.

Den Knopf zum Starten der Prozedur zum Abschließen der Schweißnaht loslassen (2. Phase).

Das Gas strömt für den eingestellten Zeitraum nach.

#### **12.4 4T Metall-Schutzgasschweißung**

Den Brenner in die Nähe des zu schweißenden Werkstücks bringen. Den Knopf am Brenner drücken (1. Phase) und loslassen (2. Phase).

![](_page_35_Picture_9.jpeg)

Der Draht wird bis zum Kontakt mit dem Grundmaterial mit Anschleichgeschwindigkeit zugeführt.

Der Lichtbogen wird gezündet und die Drahtgeschwindigkeit stellt sich auf den Sollwert ein.

Brennertaste drücken (3. Stufe), um die Absenkprozedur einzuleiten. Der Gasfluss hält bis zum Loslassen des Brennerdruckknopfs an.

Brennertaste loslassen (4. Stufe), um das Gasnachströmen einzuleiten.

#### **12.5 3-Stufige Metall-Schutzgasschweissung (Start- und Endstrom)**

Den Brenner in die Nähe des zu schweißenden Werkstücks bringen. Brennertaste drücken (1. Stufe).

![](_page_35_Picture_16.jpeg)

Der Draht wird bis zum Kontakt mit dem Grundmaterial mit Anschleichgeschwindigkeit zugeführt.

Der Lichtbogen wird gezündet und der Startstrom , der als %-wert des Schweißstroms eingestellt wird, liegt an.

Der Startstrom begünstigt die Erzeugung eines Schweißbads. So ist es beispielsweise sinnvoll, beim Schweißen von Aluminium einen Wert von 130 % einzustellen.

Brennertaste loslassen, der Startstrom geht nun in der voreingestellten Rampenzeit auf den Schweißstrom über (2.Stufe).

Brenner erneut drücken um den Endstrom (Kraterfüller), der als %-Wert des Schweißstroms eingestellt wird, zu aktivieren (3.Stufe)

Diese 3. Stufe dient zum Füllen des Endkraters (CRATER FILLER). So ist es beispielsweise sinnvoll, beim Schweißen von Aluminium einen Wert von 80 % einzustellen.

Den Brennerknopf ein zweites Mal loslassen, um die Schweißung zu beenden und die Gasnachströmung zu aktivieren.

<span id="page-36-0"></span>![](_page_36_Picture_235.jpeg)

![](_page_36_Picture_236.jpeg)

\*Wenn dieses Gerät an das öffentliche Niederspannungsnetz angeschlossen wird, liegt es in der Verantwortung des Installateurs bzw. des Betreibers, erforderlichenfalls in Absprache mit dem öffentlichen Energieversorgungsunternehmen sicherzustellen, dass das Gerät angeschlossen werden darf.

### <span id="page-37-0"></span>**14. Ersatzteile**

### **14.1 MICRO 300**

![](_page_37_Figure_2.jpeg)

![](_page_38_Picture_305.jpeg)

![](_page_39_Picture_227.jpeg)

![](_page_39_Figure_1.jpeg)

![](_page_39_Picture_228.jpeg)

![](_page_39_Picture_229.jpeg)

<span id="page-40-0"></span>![](_page_40_Figure_0.jpeg)

**Pos. Art.Nr.** Bezeichnung

![](_page_40_Picture_154.jpeg)

### <span id="page-41-0"></span>**14.3 Rollen Drahtvorschub**

![](_page_41_Picture_127.jpeg)

### **15. Schalttafel**

### **15.1 MICRO 300**

<span id="page-42-0"></span>![](_page_42_Figure_2.jpeg)

# **15.2 Fernregler**

<span id="page-43-0"></span>![](_page_43_Figure_1.jpeg)

![](_page_43_Picture_152.jpeg)

#### <span id="page-44-0"></span>**15.2.1 RC03: Schalttafel**

![](_page_44_Figure_1.jpeg)

Potentiometer 2 kΩ - 10 kΩ

**15.2.2 RC04: Schalttafel**

![](_page_44_Figure_4.jpeg)

Potentiometer 2 kΩ - 10 kΩ

#### <span id="page-45-0"></span>**15.2.3 RC05: Schalttafel**

![](_page_45_Figure_1.jpeg)

**15.2.4 RC06: Schalttafel**

![](_page_45_Figure_3.jpeg)

### 

![](_page_47_Picture_0.jpeg)

Weld your way.

Carl Cloos Schweißtechnik GmbH Industriestraße D-35708 Haiger

Telefon +49 (0)2773 85-0 Telefax +49 (0)2773 85-275 E-Mail info@cloos.de www.cloos.de